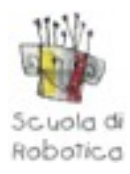

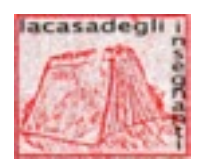

## **ABCD 2011 - SCUOLA DI ROBOTICA**

## **Robot in GeoGebra**

*Donatella Merlo (con la collaborazione di Ada Sargenti)*

Il 16 novembre 2011 ho presentato una relazione ad ABCD, il salone che si tiene annualmente a Genova sulle tecnologie nelle didattica, per conto di Scuola di Robotica, con cui collaboro ormai da diversi anni. Mi era stato chiesto di parlare delle relazioni possibili tra l'uso di GeoGebra, il software di geometria dinamica open source creato da Markus Hohenwarter, e la robotica.

Preparare questo intervento mi ha aperto un mondo. Cercherò quindi di raccontare che cosa è successo e che cosa ho scoperto per condividerlo sia con gli amici di Scuola di Robotica sia con i colleghi della Casa degli Insegnanti che mi hanno fatto conoscere GeoGebra e stanno curando la mia formazione sul software[1.](#page-0-0)

Nel V Convegno Nazionale Di.Fi.Ma[2](#page-0-1) del 5-6-7 ottobre 2011, durante il suo intervento, Zsolt Lavicza<sup>3</sup> parlando del futuro di GeoGebra ha citato la robotica ed effettivamente sul wiki ho trovato la voce Robotics <http://www.geogebra.org/en/wiki/index.php/Robotics>. In questa pagina ci sono alcuni file riguardanti la simulazione del comportamento del robot Lego Mindstorms NXT, quello che noi utilizziamo nei laboratori di robotica, inseriti da Peter Samuels.

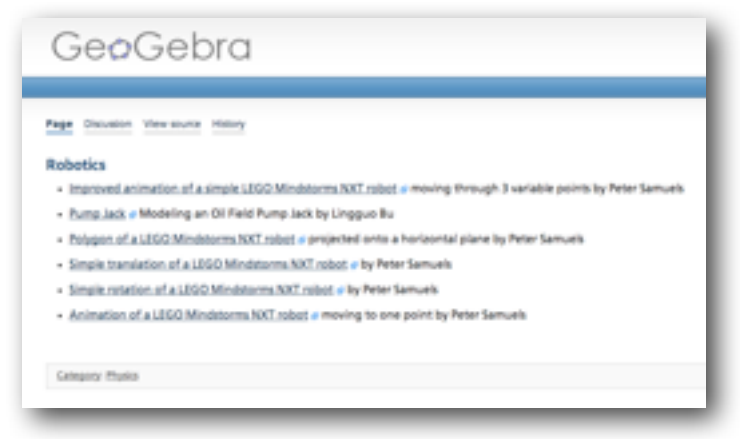

*La pagina del wiki di GeoGebra dedicata alla Robotica*

Ho guardato i file e cercato di comprenderne il funzionamento. Poi ho cominciato a pensare al loro uso didattico.

GeoGebra, unito alle esperienze di robotica, può essere significativo per progettare percorsi didattici integrati di matematica e fisica, fornire agli studenti uno strumento di analisi che consenta la lettura di una situazione da diversi punti di vista, favorire la strutturazione delle conoscenze in reti dense di significato e far maturare le competenze degli allievi. Questo avviene perché il

<span id="page-0-0"></span><sup>&</sup>lt;sup>1</sup> Il GeoGebra Institut di Torino <http://www.geogebra.unito.it/>opera in collaborazione con la Casa degli Insegnanti

<span id="page-0-1"></span><sup>2</sup> Convegno biennale che si tiene a Torino a cura del Dipartimento di Fisica e Matematica dell'UNITO <http://www.difima.unito.it/>

<span id="page-0-2"></span><sup>3</sup> Zsolt Lavicza fa parte del team di GeoGebra e si occupa degli IGI, gli istituti internazionali che diffondono GeoGebra nel mondo.

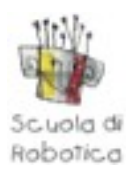

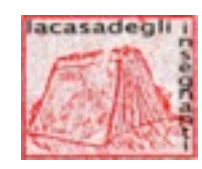

laboratorio di robotica ha delle caratteristiche peculiari rispetto al coinvolgimento e alla motivazione degli allievi e la riflessione su quanto succede nel laboratorio assume quindi una valenza educativa e didattica non trascurabile.

GeoGebra diventa interessante come ambiente di simulazione che consente di riprodurre nella forma o nel contenuto un qualche aspetto della realtà (in questo caso il robot), osservare un fenomeno (il comportamento del robot), individuare le relazioni fra le diverse variabili che intervengono (ad esempio nel movimento la relazione spazio/tempo), rappresentare gli oggetti e le relazioni in modo da poter interagire modificando le variabili. Questo aspetto dell'interattività con il modello è fondamentale per caratterizzare una simulazione e renderla produttiva dal punto di vista didattico.

Basandomi su queste considerazioni ho ipotizzato due filoni di attività con GeoGebra:

1 - simulazione del movimento per:

- ricavare dati utili alla programmazione del robot;
- studiare il movimento dal punto di vista della fisica e della matematica;
- 2 creazione di grafici a partire da dati letti dai sensori (data logging) per:
	- analizzare il grafico dal punto di vista geometrico (rette, cerchi, rotazioni, traslazioni);
	- confrontare il grafico prodotto dal data logging (discreto) con le corrispondenti funzioni algebriche (continue).

L'approccio degli allievi con GeoGebra è di solito di tipo 'giocoso' perché può basarsi sulla realizzazione di semplici disegni che, però, non reggono alla prova del trascinamento.

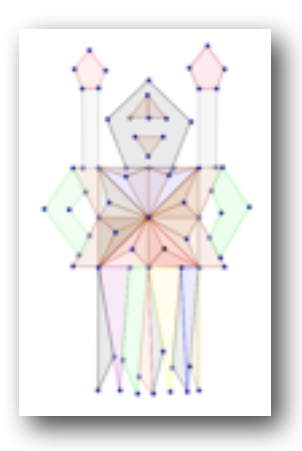

*Disegno realizzato con GeoGebra da un allievo della classe 1° D secondaria 1° grado - IC di Fumane (VR) - Ins. Tullia Urschitz*

Il primo compito da svolgere consiste quindi nel disegnare il robot in modo che la sua forma non cambi. Questo è ciò che fa Peter Samuels nel suo primo file che si chiama *Polygon.ggb* e rappresenta il robot visto dall'alto come un poligono a 20 lati.

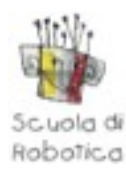

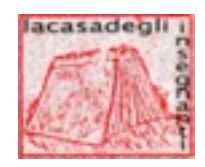

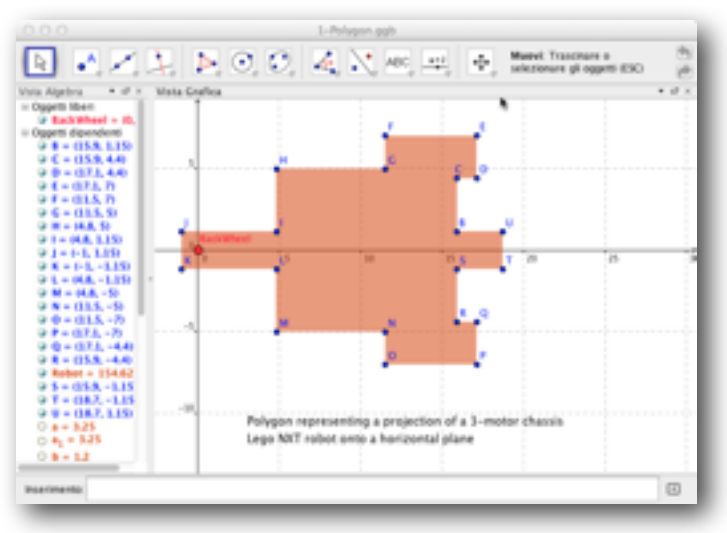

*Il file Polygon.ggb di Peter Samuels*

Nella vista algebra compaiono le coordinate di ciascun punto e le lunghezze dei segmenti che li uniscono per formare il poligono.

Il secondo file *Translation.ggb* rappresenta una traslazione orizzontale in cui dal valore della variabile Both1 dipende la lunghezza del percorso.

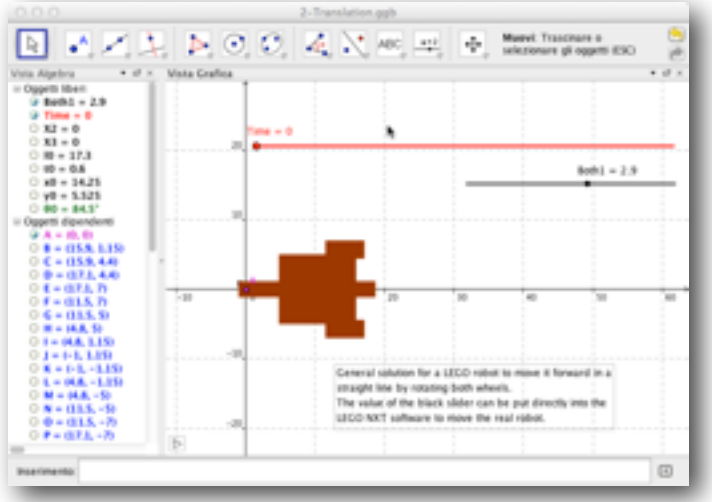

*Il file Translation.ggb di Peter Samuels*

Ad esempio con il valore impostato su 2.9 il robot percorre la distanza di 50 cm. Qui entrano in gioco gli slider perché cambiando il valore di Both1 la distanza aumenta e diminuisce. Ma cosa c'entra tutto ciò con il nostro robotino? Inserendo il valore 2.9 come tempo di rotazione per entrambi i motori si ottiene proprio quel movimento.

Il terzo file *Rotation.ggb* rappresenta la rotazione del robot che si ottiene facendo perno sulla ruota sinistra che diventa quindi il centro della rotazione che avviene perché viene bloccato il motore sinistro mentre il destro ruota normalmente.

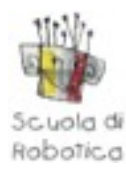

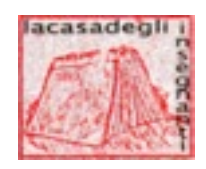

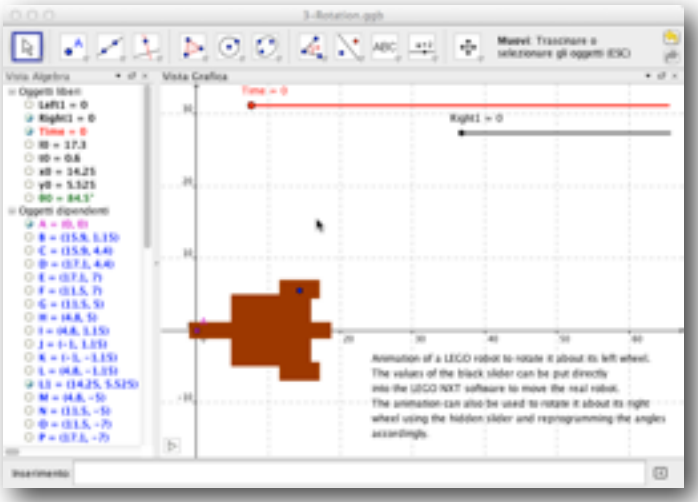

*Il file Rotation.ggb di Peter Samuels*

In questo caso l'ampiezza della rotazione dipende dal valore della variabile Right1 (tempo di rotazione del motore destro) e questo valore si può inserire nel programma dell'NXT come nel caso precedente.

Il quarto file *Singlepoint.ggb* rappresenta lo spostamento dal punto di origine del sistema di assi cartesiani ad un punto scelto dall'utente. In questo caso le variabili sono due: Both1 per la traslazione e Right1 per la rotazione che entrambe contribuiscono allo spostamento.

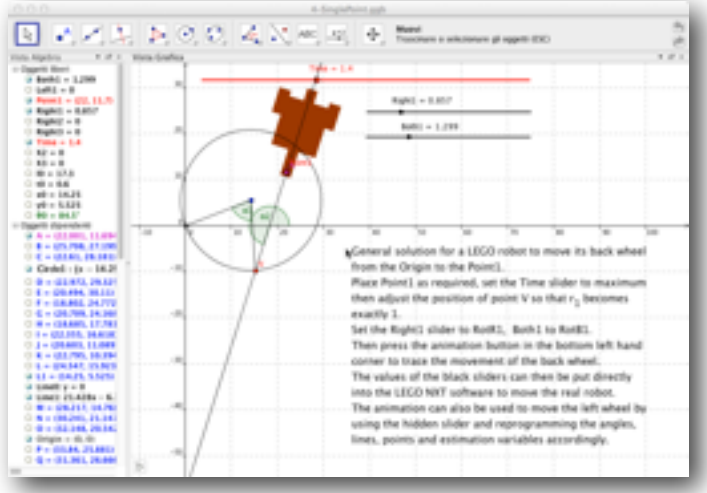

*Il file SinglePoint.ggb di Peter Samuels*

Con questi tre programmi, oltre ad aver analizzato in modo puntuale il movimento del robot, Samuels ci fornisce uno strumento per comprendere meglio il significato dei valori inseriti nel robot che spesso gli allievi mettono a caso. Sotto c'è però una formula che lega i diversi valori, ricavata, presumo, non solo da conoscenze matematiche ma anche da ripetute prove con i robot. Infatti non sempre, quando si ha a che fare con oggetti reali, avviene esattamente ciò che ci dice la matematica. Spesso ci sono fattori esterni che interferiscono, come ad esempio l'attrito o il livello di carica della batteria.

Ma è proprio il confronto tra ciò che ci dice il modello matematico e ciò che ci dice la realtà fisica che dà valore didattico all'esperienza. In questo caso infatti gli allievi mettono in gioco le loro vere competenze.

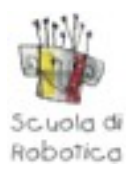

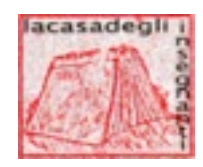

Il secondo filone di lavoro che vorrei esplorare riguarda la realizzazione dei grafici cartesiani. Alcuni anni fa avevo fatto un'esperienza molto interessante, progettata in parte nel Nucleo di Ricerca in didattica della Matematica di cui faccio parte, con una classe quinta utilizzando un software, Motion Visualizer, che videoregistrava con una webcam un oggetto in movimento, segnava la traccia del percorso e la trasformava in un grafico cartesiano.

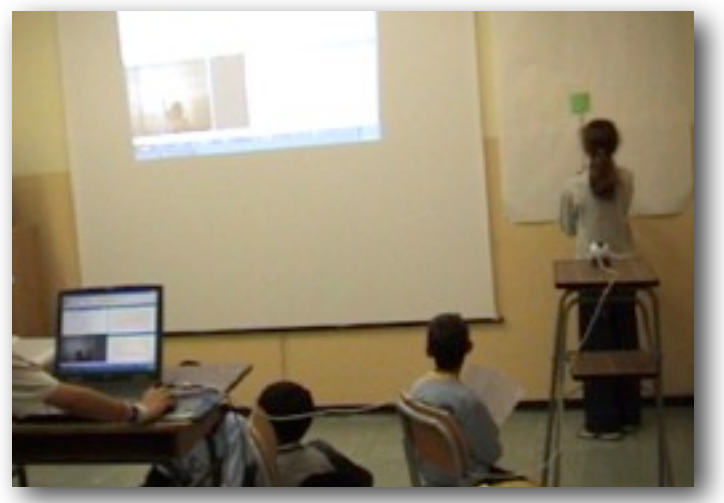

*Un momento dell'attività con Motion Visualizer in una quinta elementare*

La cosa interessante era la possibilità di vedere il grafico che si costruiva mentre si realizzava il movimento. Le risposte date dagli allievi sono state di altissimo livello, molto al di là delle mie aspettative. Penso che questo fosse dovuto al fatto che c'era questo sincronismo tra azione e rappresentazione matematica. Alcuni colleghi insegnanti hanno anche sperimentato, con ottimi risultati, attività simili usando una calcolatrice Texas con il CBR cioè un sensore di movimento. Alcuni anni dopo, con la nuova versione del software NXT, la 2.0, ho potuto fare la stessa esperienza usando un robotino. Anche questo software è in grado di raccogliere in una tabella i dati rilevati da un sensore (nel caso di movimento è il sensore di rotazione collegato con il motore) e tradurli istantaneamente nel grafico corrispondente.

Poi, cercando informazioni su GeoGebra e la robotica, mi sono imbattuta nel lavoro del prof. Adrian Oldknow che ha presentato alcune attività svolte con gli studenti nell'ultima conferenza di GeoGebra svoltasi in Austria a fine agosto 2011 dal titolo 'Geogebra as a vehicle for STEM<sup>[4](#page-4-0)</sup>.

L'obiettivo è trovare delle strategie didattiche che invoglino i ragazzi a studiare le discipline scientifiche proponendo loro di analizzare situazioni prese dalla realtà. Il professor Oldknow<sup>[5](#page-4-1)</sup> insegna all'Università di Chichester, in Inghilterra, e da tempo si occupa dell'integrazione delle tecnologie digitali nell'insegnamento della Matematica e di modellizzazione di situazioni, anche a partire da immagini fotografiche e filmati, usando svariati software, tra cui uno molto simile a Motion Visualizer, ma open source, Tracker.

<span id="page-4-0"></span><sup>4</sup> STEM è l'acronimo per Science, Tecnology, Engineering and Mathematics

<span id="page-4-1"></span><sup>5</sup> [www.adrianoldknow.org.uk](http://www.adrianoldknow.org.uk)

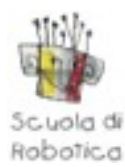

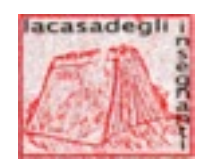

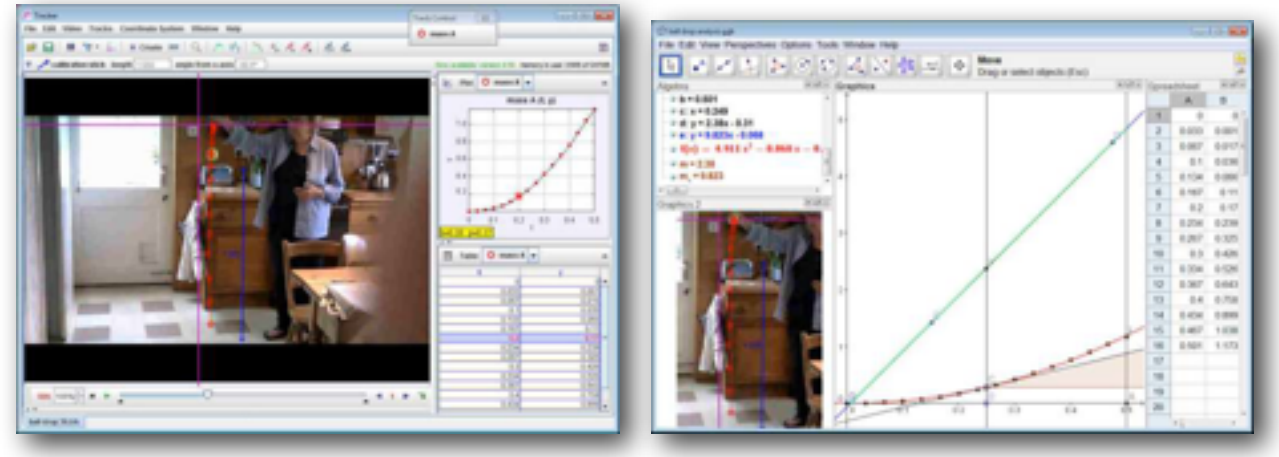

*A sinistra la modellizzazione ottenuta con Tracker e a destra quella creata con GeoGebra.*

Recentemente il professore ha iniziato a utilizzare GeoGebra per le sue esperienze e ciò che ho potuto vedere, nei materiali caricati sul wiki della conferenza<sup>6</sup>, sembra molto interessante. GeoGebra consente di fare praticamente le stesse cose di questi software ma con in più la possibilità di manipolare i dati usando l'algebra. Mi sono molto divertita a guardare i modelli del funzionamento di un irrigatore da giardino e quelli di un pupazzetto che, con un trasmettitore a raggi infrarossi Wii Nintendo sulla schiena, si sposta lungo lo stipite di una porta.

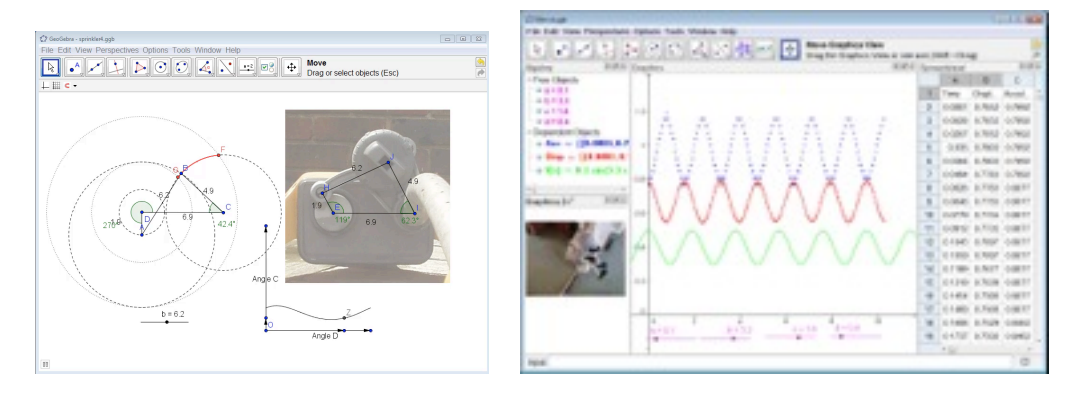

*A sinistra il modello del funzionamento dell'irrigatore da giardino e a destra le 4 finestre di GeoGebra integrate per realizzare il modello del movimento del pupazzetto collegato con il trasmettitore Wii.*

Il problema da risolvere per poter utilizzare in pieno le potenzialità di analisi che offre GeoGebra è quello del trasferimento dei dati dal dispositivo che li rileva al foglio di calcolo di GeoGebra. Penso che di questo si stia appunto occupando il gruppo GeoGebra e STEM studiando come interfacciare GeoGebra con il dispositivo utilizzando ad esempio la porta USB del computer o utilizzando il bluetooth. In questo modo si aprono nuove frontiere per lo studio della matematica e della fisica che hanno sicuramente una grande valenza didattica e utilizzano tecnologie che sono conosciute e padroneggiate anche dai ragazzi. Si pensi ad esempio alla possibilità di interfacciarsi con un iPhone o un Android con uno schermo ad alta risoluzione e alla condivisione di dati ed elaborazioni che ne deriva.

Nell'attesa ho provato a creare un grafico con GeoGebra a partire dal file log che il software NXT salva sul computer quando si fa un data logging con un sensore: il file si apre con un editor di testo o con Excel e quindi i dati si trasferiscono con un copia/incolla nel foglio di calcolo di GeoGebra.

<span id="page-5-0"></span><sup>6</sup> <http://ggbconference2011.pbworks.com/w/browse/#view=ViewFolder¶m=Oldknow>

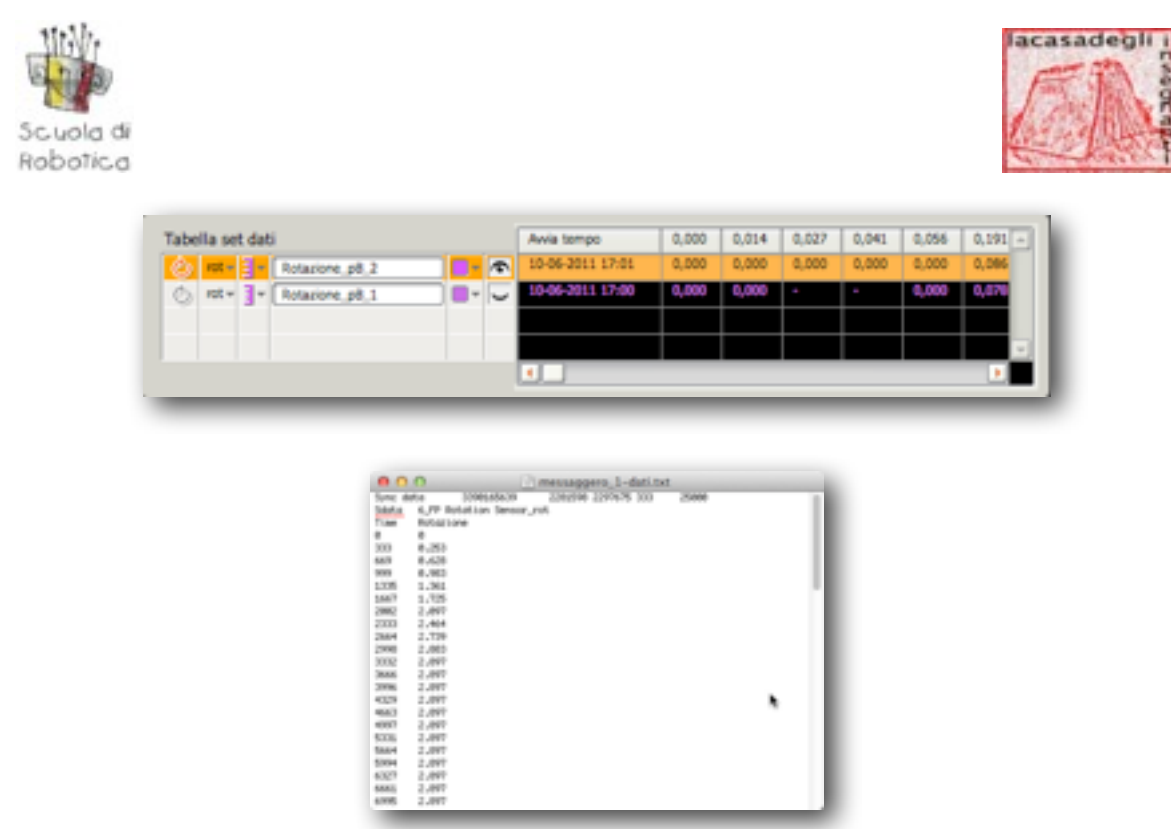

*Sopra la tabella creata durante il data logging con il sensore di rotazione inserito nel motore dell'NXT, sotto il file di testo ottenuto aprendo il file .log salvato sul computer.*

Quando i dati si trovano lì, il gioco è fatto: utilizzando le funzioni di GeoGebra si realizza un grafico a punti e dai punti si passa poi alle rette e alle funzioni che le descrivono. Siccome non sono ancora molto esperta di questa parte di GeoGebra ho chiesto aiuto alla mia insegnante, Ada Sargenti, che mi ha spiegato la procedura.

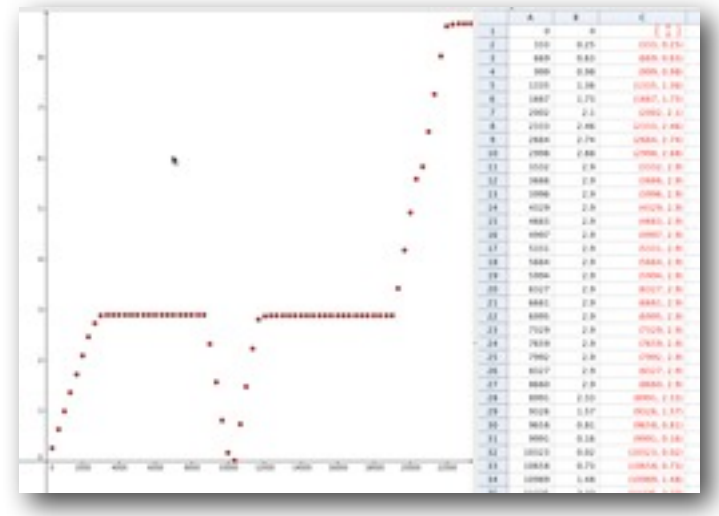

*Le due finestre di GeoGebra (grafica e foglio di calcolo)*

I valori di x e y si copiano su due colonne vicine, nella terza colonna si mettono insieme i due valori per costruire le coordinate dei punti che immediatamente vengono disegnati nella parte grafica. La cosa interessante ora è confrontare il grafico a punti che si ottiene con GeoGebra con quello ottenuto con il software NXT, che presenta linee continue, come continuo è il movimento, pur partendo dalla stessa tabella di dati.

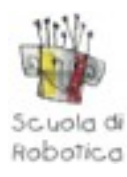

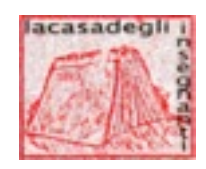

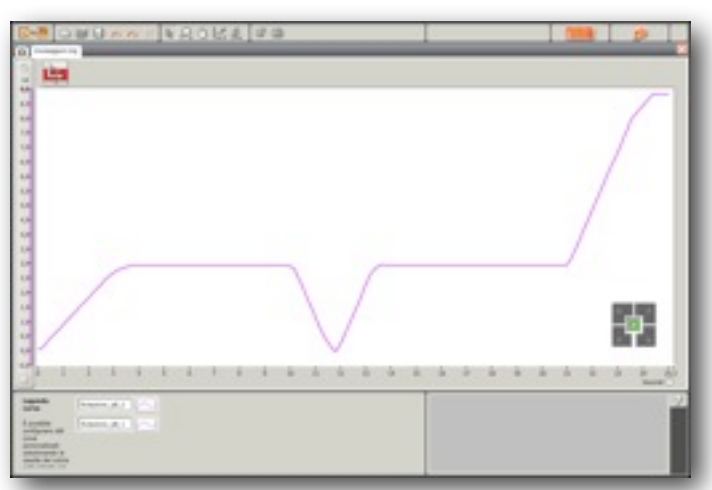

*Il grafico che si ottiene con il software NXT a partire dagli stessi dati.*

Come è possibile? Evidentemente c'è un sistema di codifica che fa un'interpolazione dei dati, ma non ho trovato per ora notizie sul tipo di algoritmo che è stato implementato.

Per quanto riguarda il mio lavoro però è molto più interessante analizzare il fenomeno a partire dall'insieme di punti e studiare come tradurlo in funzioni continue; in questo caso si tratta di semplici rette in cui cambia l'inclinazione al variare della distanza percorsa nell'unità di tempo: rette orizzontali indicano che il robotino è fermo in un punto, rette inclinate verso destra che sta allontanandosi dal punto di partenza, rette inclinate verso sinistra che si sta avvicinando al punto di partenza. Lo spostamento dei punti rispetto alla retta ideale ci fa comprendere come gli elementi dell'ambiente fisico possano interferire sul movimento producendo degli spostamenti e dei rallentamenti che il sensore registra puntualmente. Il collegamento tra matematica e fisica è così immediatamente percepibile. La matematica ci aiuta a modellizzare un fenomeno, la fisica riconduce il modello matematico alla realtà dei fatti dandoci gli strumenti per capire.

Tutti i fatti che ho illustrato mi stimolano a proseguire nella mia ricerca per proporre, spero presto, nuovi percorsi didattici integrati tra matematica, fisica e robotica.

*Pinerolo, 19 dicembre 2011*